## **Xiaomi Mi Box S 4K**

The [Xiaomi Mi Box S 4K](https://www.mi.com/global/mi-box-s) is an inexpensive Android TV box. It's hardware is not as powerful as the [Mecool KM9 Pro Deluxe](https://wiki.condrau.com/android:km9) with a similar price tag, but what sets it apart is that the Mi Box S is a Netflix approved device, which allows to stream Netflix in full HD or 4K. This Box is excellent, runs fast and stable, and features a Bluetooth Voice enabled Remote. It cannot be controlled with an IR remote and it does not have an Ethernet port. Read [Harmony Remote](#page--1-0) and [Network Access](#page--1-0) how to deal with these limitations. Read [Mecool KM9 Pro \(AndroidTV 9\) with Kodi and Netflix](https://wiki.condrau.com/android:km9) for installation and setup instructions of the Meecool box.

## **Hardware**

- Xiaomi Mi Box S (aka Box), RAM: 2GB, ROM: 8GB (only 5.5GB usable for apps), USB2.
- [Logitech Harmony Companion](https://www.logitech.com/en-ch/products/harmony/harmony-companion.915-000240.html?crid=60) (aka Harmony) which controls TV, Amp, and media player.
- [Logitech K400+ Keyboard](https://www.logitech.com/en-ch/product/wireless-touch-keyboard-k400-plus?crid=27) (aka Keyboard) which allows comfortable text imput.
- USB 2.0 hub with Ethernet from [UGREEN](https://www.ugreen.com/collections/usb-hub) for the Xiaomi Mi Box S, which allows stable 100 Mbps up- and download speeds over an Ethernet cable. This device also adds 3 USB connectors.

## **Setup**

- Settings → Device Preferences → Screen saver: set When to start: **30 minutes**, Screen saver: **Backdrop**, Put device to sleep: **12 hours**
- Settings → Device Preferences → Language: set Language to **English (United States)** or **German (Switzerland)**
- Settings → Accounts & sign-in: sign in to your Google account
- Settings → Device Preferences → About: System update to the latest Android 9 build (update to Android 9 if the box is shipped with Android 8.1)
- Settings → Device Preferences → Date & Time: set Automatic date & time, time zone and Use 24-hour format
- Settings  $→$  Apps  $→$  View Phone Media: disable notifications
- Settings → Device Preferences → About: Enable Developer Mode by clicking 8 times Build
- Connect to the device with [Android Debug Bridge](https://wiki.condrau.com/android:adb)
- Map keys as explained in [Button Mapper](https://wiki.condrau.com/android:buttonmapper)
- Pair the device with the [Harmony Remote](https://wiki.condrau.com/android:harmony)

## **Installation**

- Install [OpenVPN](https://wiki.condrau.com/deb9:openvpn) on a server you can control and the client configuration for [OpenVPN for](https://play.google.com/store/apps/details?id=de.blinkt.openvpn&hl=en&gl=US) [Android](https://play.google.com/store/apps/details?id=de.blinkt.openvpn&hl=en&gl=US) to watch Swiss TV from abroad
- Install [Kodi](https://wiki.condrau.com/media:kodi)
- Install [Zattoo TV](https://zattoo.com/int/) from Swiss app store over VPN (geoblocked) or when located in Switzerland
- Install Disney+ or [Disney+ Hotstar](https://play.google.com/store/apps/details?id=in.startv.hotstar.dplus&hl=en&gl=US)
- Install [HBO Go](https://play.google.com/store/apps/details?id=sg.hbo.hbogo&hl=en&gl=US)
- Install [Firefox for TV](https://wiki.condrau.com/android:firefox)
- Optionally install [Android TV Games](https://wiki.condrau.com/android:tvgames). To install games you will USB stick to extend the limited

device memory of the Xiaomi Mi Box S. Select one with USB 3.0 or 3.1 specification and decent transfer speed, which will allow faster memory read/write speeds even though the Xiaomi has only USB 2.0 built in. Move the games to the extended device memory, but no other apps, doing so allows you to disconnect the USB stick when you don't need it for game play.

- Consider to install useful apps like [FX File Explorer](https://play.google.com/store/apps/details?id=nextapp.fx&hl=en&gl=US), [VLC for Android,](https://play.google.com/store/apps/details?id=org.videolan.vlc&hl=en&gl=US) [Haystack News,](https://play.google.com/store/apps/details?id=com.haystack.android&hl=en&gl=US) [Analiti](https://play.google.com/store/apps/details?id=com.analiti.fastest.android&hl=en&gl=US) [Speed Test WiFi Analyzer](https://play.google.com/store/apps/details?id=com.analiti.fastest.android&hl=en&gl=US) and [TV Memory Cleaner](https://play.google.com/store/apps/details?id=com.spycorp.tvmemorycleaner&hl=en&gl=US)
- You can disable (force stop) unused apps in Settings  $\rightarrow$  Apps to save memory

From: <https://wiki.condrau.com/> - **Bernard's Wiki**

Permanent link: **<https://wiki.condrau.com/android:miboxs>**

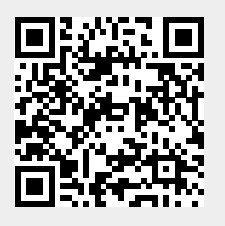

Last update: **2023/05/13 16:14**